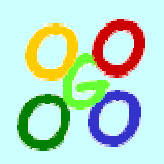

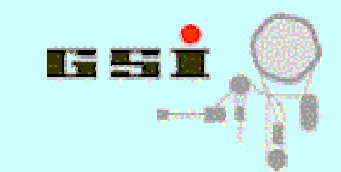

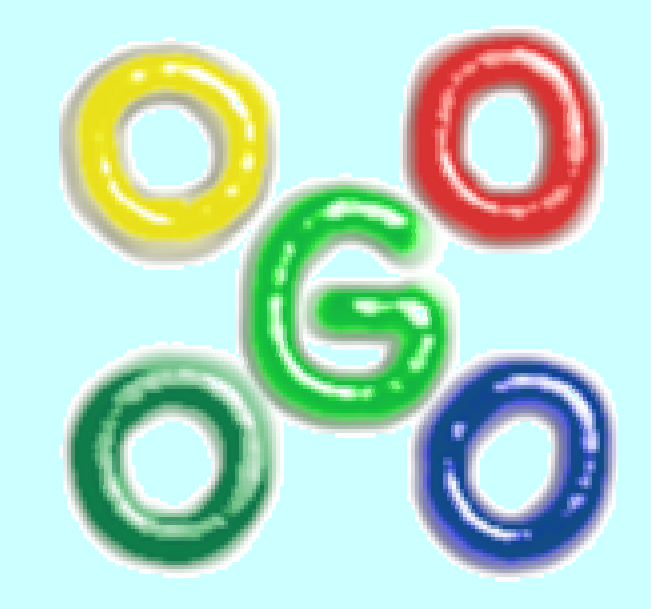

# **G o4 Trees in CINT**

**J. A d a mcze wski-Musch, H.G.Essel, S.Linev** 

**Go4 Workshop 2010** 

Jan 2010 Go4 v4 - http://go4.gsi.de 1

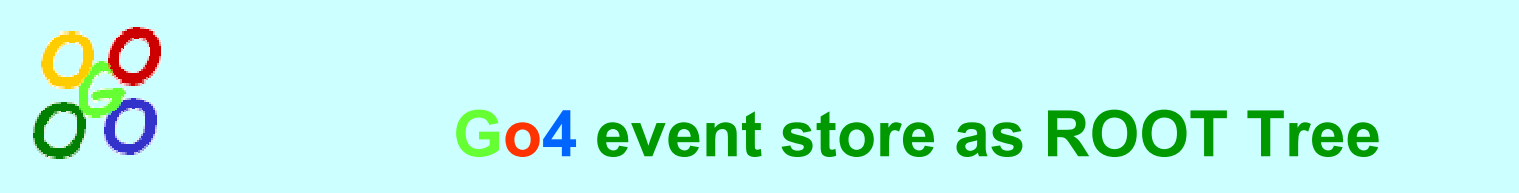

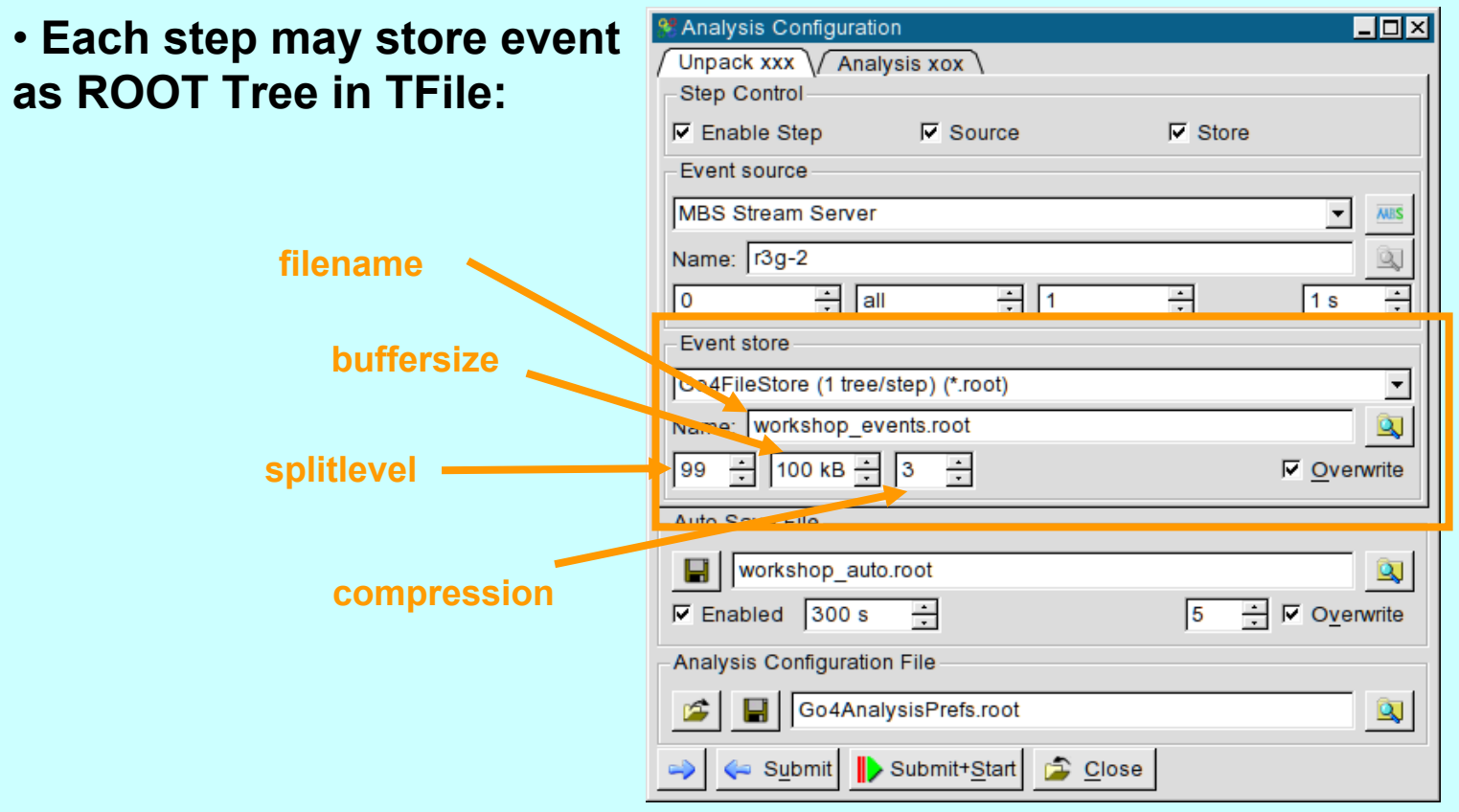

- **Tree file can be input for subsequent step in Go4**
- **Tree file can be inspected from ROOT TBrowser or Go4 browser**
- **Tree file can be analyzed by CINT macro**

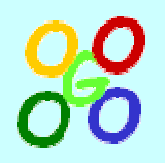

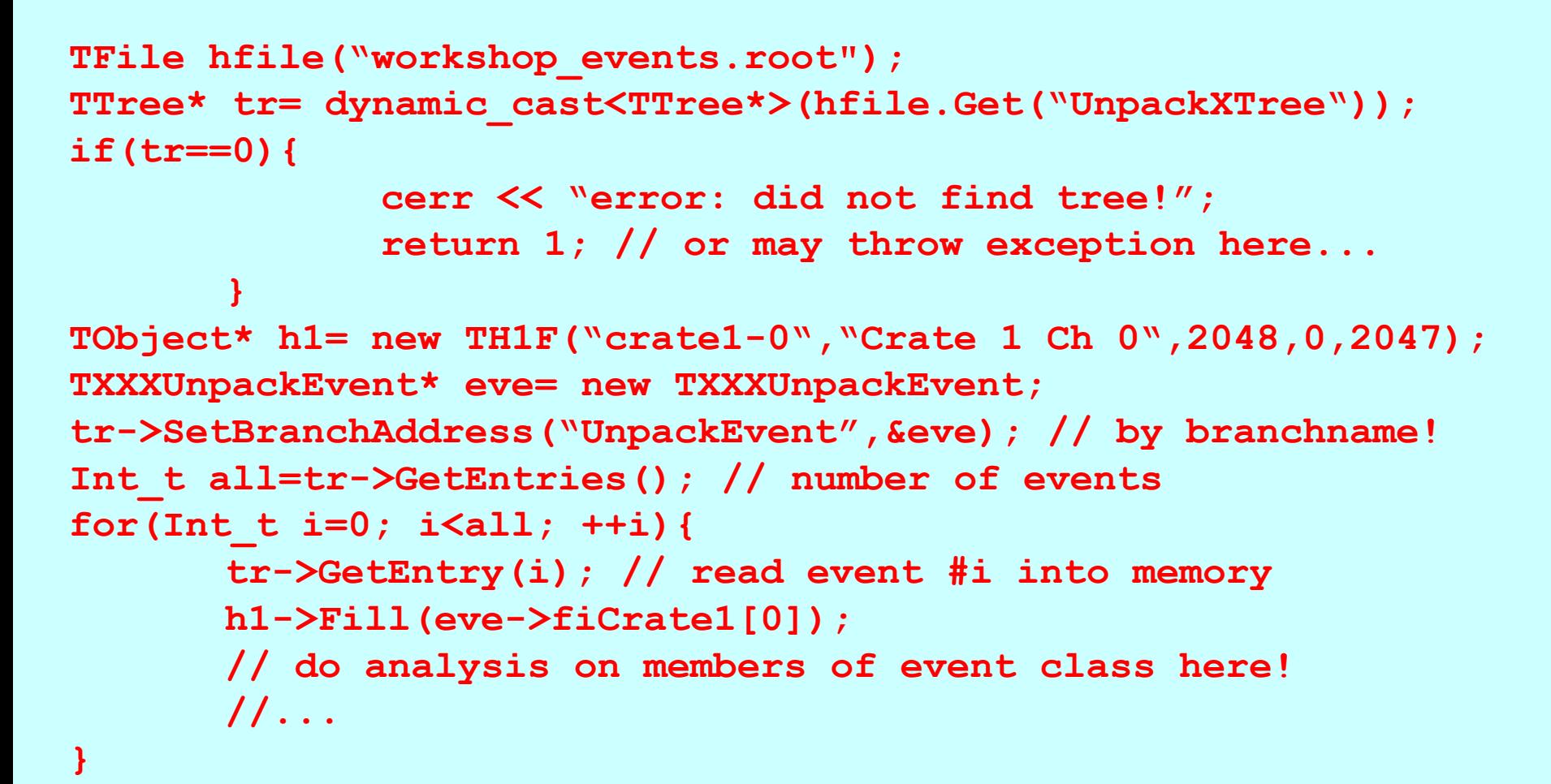

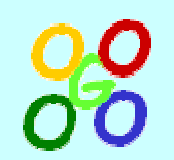

**Reading a TTree explicitely (cont.)**

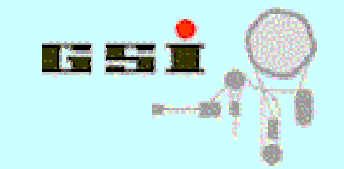

- **Event object at SetBranchAddress must match the structure used on writing the tree NOTE: Go4 classes are known in CINT by automatically generated libGo4UserAnalysis.rootmap in user directory**
- **TTree::GetEntry will read event data from active branches into local event object**
- **TTree::MakeClass() generates sourcecod e template for event reading from given TTree Eventclass needs not to be knownhere!**
- **Explicit reading of events is not necessary for simple analysis, use TTree::Draw() feature (GUI: treeviewer)!**

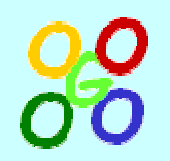

# **TTree::Draw() examples**

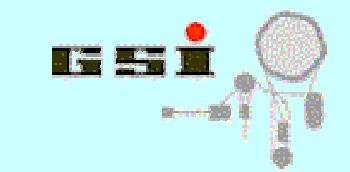

**TTree\* tr= .. // got from file tr->Draw("fValue","fValue>100 && fValue<500"); // fill default histogram htemp with fValue i f // condition is true; draw htemp tr->Draw("fX:fY >> hpxpy","","lego"); // fill existing 2d histogram of name "hpxpy" // and display as "lego" plot tr->Draw("fMatrix[][]/fValu e >>+hmatrix",""); // continue filling histogram hmatrix // with sum of all elements of matrix by fValue tr->Draw(">>myeventlist","sqrt(fValue)>fMatrix[0][2]"); // mark all events in tree that fulfill // the condition into TEventList "myeventlist"**

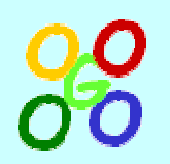

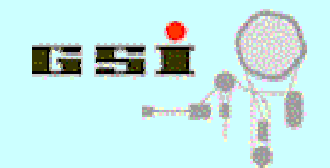

### **TTree::Draw(***expression***,***selection***,***option***)**

- **May fill histogram/graph from expression, or will mark matching events in a TEventList**
- **Expression may contain any combination of known branch names**
- **Expression may specify output histogram name and dimensions, or output eventlist**
- **Selection gives condition between branch values of one event; this must be true to execute expression**
- **Option may contain draw option for result histogram**
- **SEE ROOT DOC for complete list of features!**

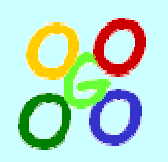

## **ROOT treeviewer**

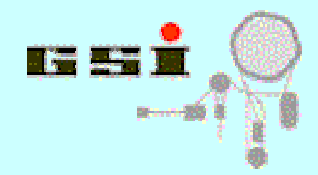

## **TTree::Draw b y click / drag and drop of tree leaves**

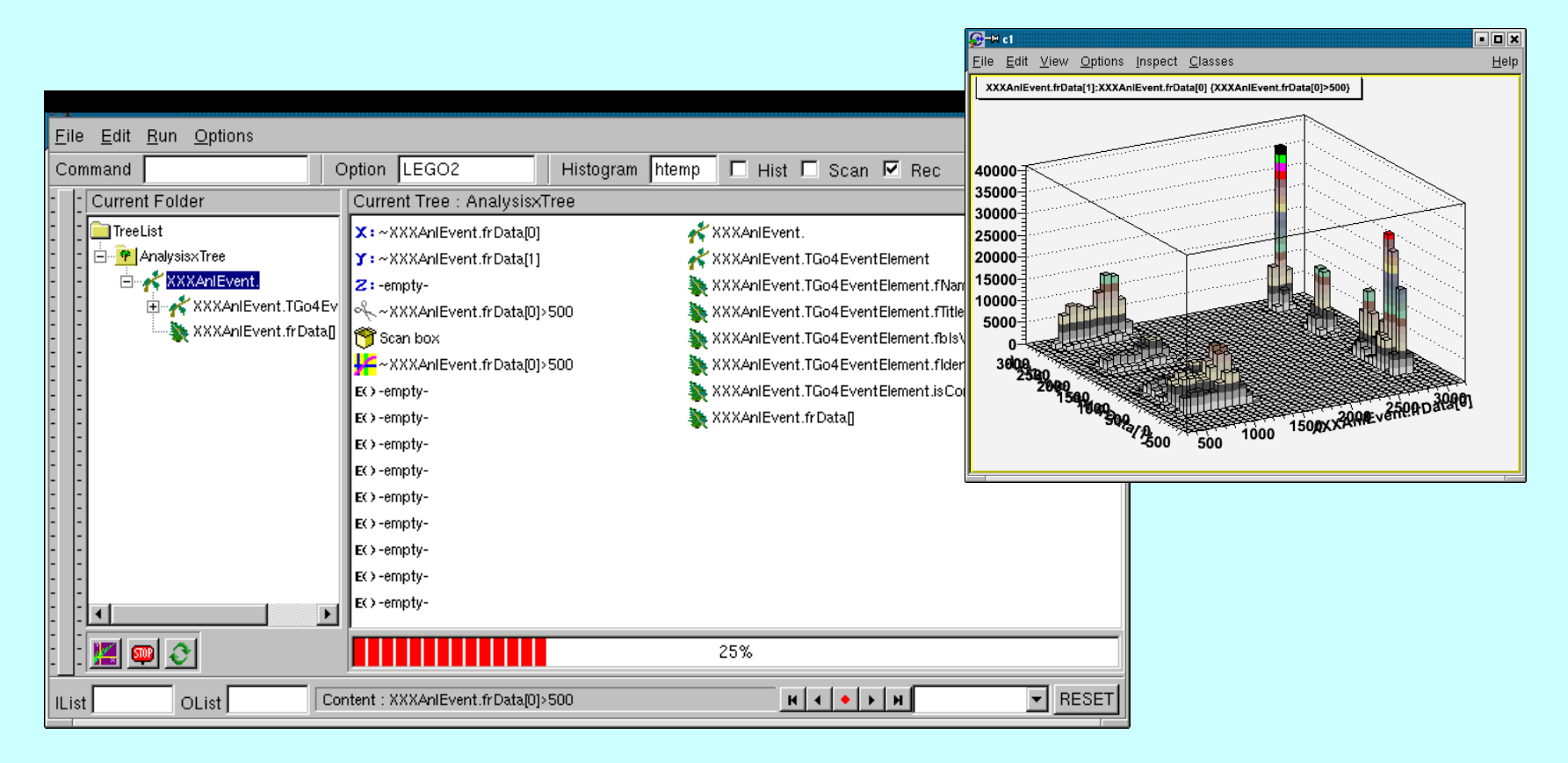

#### **From TBrowser: rmb menu on tree icon in file -> "StartViewer"**

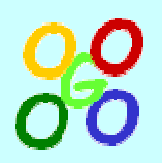

# **Go4 treeviewer**

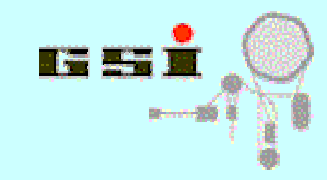

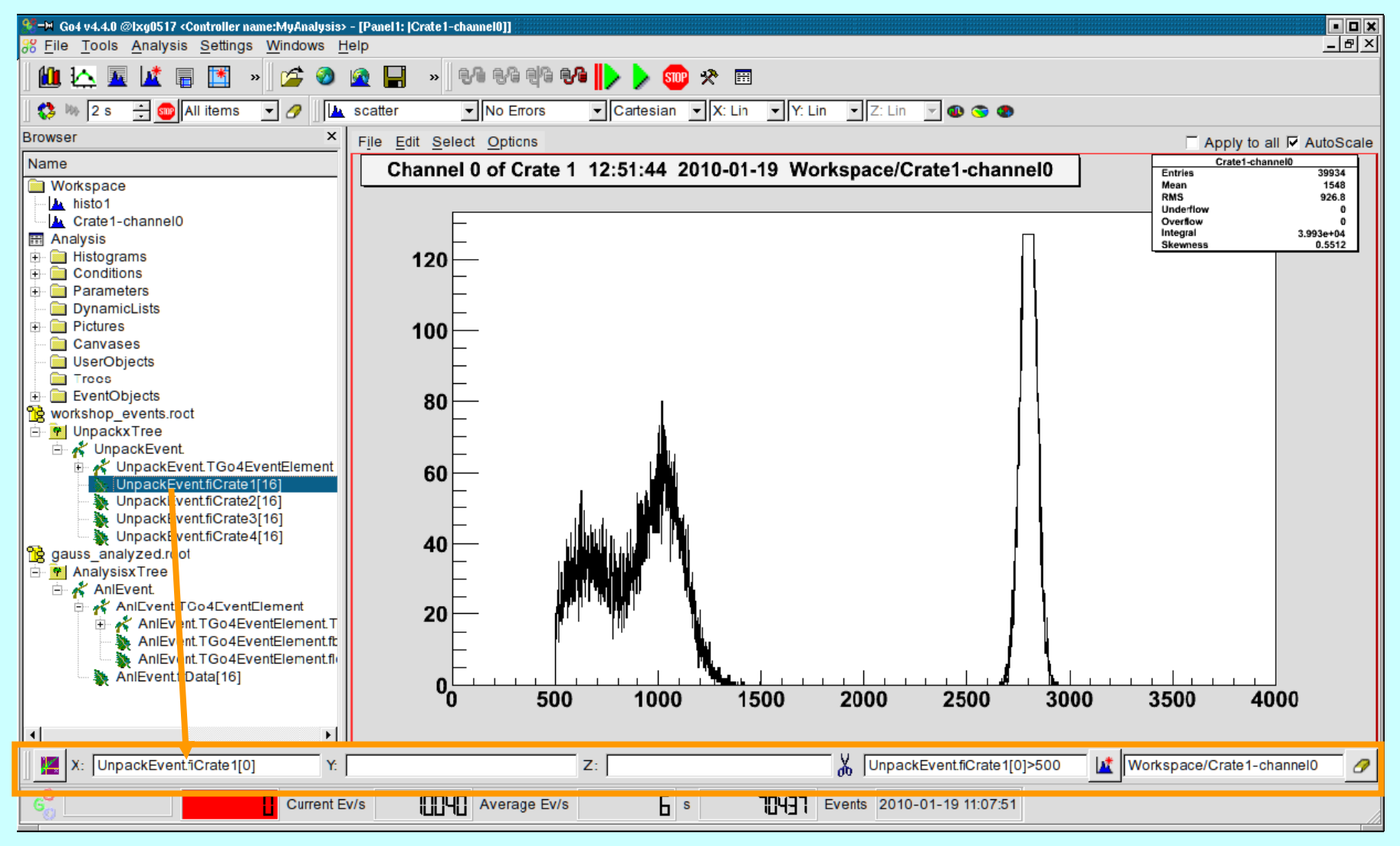

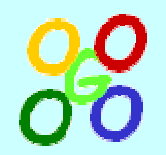

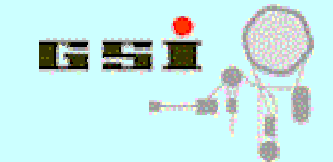

**TFile hfile("workshop\_events.root"); TTree\* tr= dynamic\_cast<TTree\*>(hfile.Get("UnpackXTree")); if(tr!=0) tr->MakeClass("MyAnalysis");** 

**workshop: MakeClassExample.C takes any tree name!**

- **Generates code sceleton for analysis of any TTree (files MyAnalysis.h, MyAnalysis.C)**
- **Tree is analyzed by generated class MyAnalysis:**
	- **memberscontain each branch/leaf found in tree**
	- **constructor initializes tree/chain from file(s)**
	- **Init(TTree\*) sets branch addresses to members**
	- **Show(int num) dumps entry #num**
	- **Loop() – here user can put own analysis code**